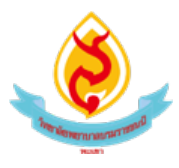

## สรุปความรู้จากการอบรม เรื่อง โครงการจัดการเรียนการสอนโดยใช้ icт

วันที่ 7 มกราคม 2564 สถานที่ วิทยาลัยพยาบาลบรมราชชนนี พะเยา ผูสรุป อาจารยสุภาภรณ นันตา

## สรุปเนื้อหาประเด็นสําคัญ

๑. การประชุมออนไลน์/การเรียนการสอนออนไลน์แบบReal time(เห็นภาพ ได้ยินโดยทันที)

1.1 Google Meet เปนหนึ่งในแอพของ Google สามารถใชงานดวยอีเมลวิทยาลัย @bcnpy.ac.th โดย เขาใชงานไดที่เว็บไซต https://meet.google.com/หรือ หลังจากลอกอินอีเมล @bcnpy.ac.th ใหคลิก ปุมเกาจุดแลวคลิกเลือกไอคอน Meet

- รองรับผู้เข้าร่วมสูงสุด ๒๕-๕๐ คน/การเข้าร่วม
- สามารถใชผานโปรแกรมบราวเซอร( Chrome, Firefox)/มือถือ (Android/iOS)
- เพิ่มกําหนดเวลาสอนผานทางปฏิทิน(Calendar) ได
- สามารถสงขอความหรือเพิ่มคําบรรยายใตภาพได

1.2 Google "Classic"Hangout

- เปนหนึ่งในแอพของ Google สามารถใชงานดวย อีเมลวิทยาลัย @bcnpy.ac.th https://hangouts.google.com/

- เพิ่มผูเขารวมผานทางอีเมล
- รองรับผู้เข้าร่วมสูงสุด ๒๕ คน/การเข้าร่วม
- สามารถใชผานโปรแกรมบราวเซอร (Chrome, Firefox, IE, Safari)/มือถือ (Android/iOS)
- เพิ่มกําหนดเวลาสอนผานทางปฏิทิน (Calendar) ได

2. การเรียนการสอนผานเว็บ (Webbased Instruction)

2.1 E-learning ของวิทยาลัย ระบบการเรียนการสอนออนไลนที่ใชโปรแกรม Module ในการบริหาร จัดการการใชงาน โดยสามารถสรางเปนรายวิชา (Course) ที่มีการจัดการเรียนการสอนของเนื้อหาในแตละหัวขอ/ ้สัปดาห์ ซึ่งสามารถทำแบบทดสอบและกำหนดเวลาส่งที่แน่นอนได้ นอกจากนี้สามารถตรวจสอบสถานะเข้าเรียน ของนักศึกษาแต่ละคนได้วิทยาลัยเปิดให้บริการที่เว็บไซต์ http://e-learning.bcnpy.ac.th/

2.2 google classroom การสรางหองเรียนออนไลน รหัสหองเรียน (Classcode) และกําหนดคา เชน การแสดงผลของหนาstream (หนาเนื้อหาหลัก) ทานสามารถเปดใชงานไดที่ https://classroom.google.com/

- การเพิ่มเนื้อหาที่เปนขอความ แนบไฟล VDO หรือเว็บลิงคในหนา Stream
- การสรางขอคําถาม/สรางแบบทดสอบ/มอบหมายงาน ในหนา Stream และการ
- ดูขอมูลการสงงานของนักศึกษา
- การใหคะแนน (Grade) แจงผลตอบกลับนักศึกษา (Return) และดาวนโหลด
- ผลคะแนน

2.3 padlet เปนการสรางเว็บไซตประกอบการเรียนการสอนเสมือนสรางแหลงทรัพยากรการเรียนรู ใหกับนักศึกษา ทานสามารถใสขอมูลที่เปนขอความรูปภาพ ลิงคของไฟล หรือวิดีโอจาก YouTube โดยที่ทาน สามารถใช้ Google Account@bcnpy.ac.th ในการสมัครใช้งานได้ และเริ่มสร้างหน้าเว็บไซต์หลัก ตั้งค่า และ กําหนดชื่อ เว็บไซต

3. การสรางแบบประเมิน/ทดสอบออนไลน

3.1 Google Form เปนโปรแกรมที่ใชในการสรางแบบประเมิน/แบบทดสอบออนไลน โดยสามารถ กําหนดคา การเฉลยแบบทดสอบ และการสงแบบประเมินทางเมลเว็บลิงค เว็บไซต หรือ QR Code ได และมีการ สรางไฟลจัดเก็บผลตอบกลับอัตโนมัติดวย Google Sheet และดาวนโหลดไฟลในรูปแบบ Excel เพื่อวิเคราะห ขอมูลตอไป

4. การสรางกระดานระดมความคิดเห็น

4.1 Padlet เปนการสรางกระดานระดมความคิดเห็นแบบPost-it โดยที่ทานสามารถสมัครใชงานไดที่ https://padlet.com/

4.2 Poll Everywhere เปนการสรางกระดายระดมความคิดเห็นแบบสไตลWord cloud โดยที่ทาน สามารถใช GoogleAccount @bcnpy.ac.th ในการสมัครเขาใชงานไดที่https://www.polleverywhere.com/ หรือ https://www.mentimeter.com/

4.3 Mentimeter เปนการสรางกระดายระดมความคิดเห็นแบบสไตลWord cloud โดยที่ทานสามารถใช Google Account @bcnpy.ac.th ในการสมัครเขาใชงานไดที่https://www.mentimeter.com

## การนำไปใช้ประโยชน์

่ พัฒนาสื่อการเรียนการสอนในภาคทฤษฎีรายวิชาการพยาบาลมารดาทารกและการผดุงครรภ์ ๑ และ ๒ ในสถานการณ์การระบาดของโรค <sub>Covid-</sub>๑๙

- นําไปใชในการพัฒนาตนเองเพื่อเขารวมประชุมออนไลนในภาควิชาสูติศาสตร.